# 특수 문자가 포함된 배너 기능 템플릿 구성

#### 목차

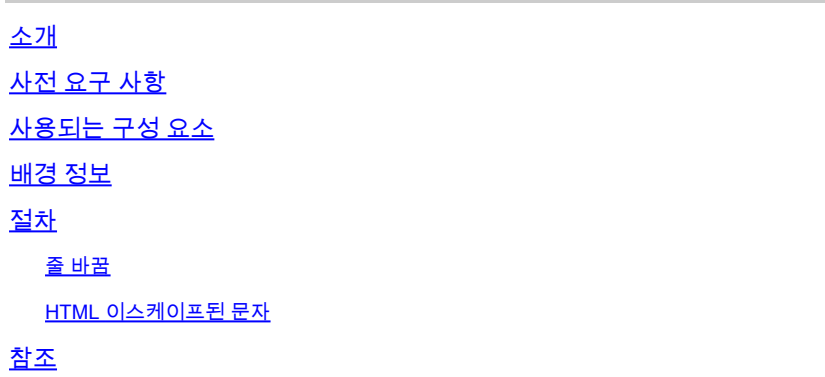

## 소개

이 문서에서는 Cisco IOS® XE에서 MOTD(Message of the Day) 텍스트 블록을 생성하기 위한 배너 기능 템플릿 사용에 대해 설명합니다.

## 사전 요구 사항

Cisco IOS XE 컨피그레이션에 표시하려는 텍스트 블록을 간단한 텍스트 편집기에서 생성합니다. 모든 디바이스에서 이미 표준 배너를 사용하고 있는 경우, 일반 텍스트 파일에서 해당 배너로 시작 합니다.

## 사용되는 구성 요소

이 문서의 정보는 특정 랩 환경의 디바이스를 토대로 작성되었습니다. 이 문서에 사용된 모든 디바 이스는 초기화된(기본) 컨피그레이션으로 시작되었습니다. 현재 네트워크가 작동 중인 경우 모든 명령의 잠재적인 영향을 미리 숙지하시기 바랍니다.

## 배경 정보

vManage에서 기능 템플릿을 사용하는 것이 CLI 템플릿보다 더 좋습니다. 기능 템플릿은 구획화되 어 있으며, 장치 구성의 나머지 부분에 영향을 주지 않고 기능 컨피그레이션을 약간 변경할 수 있기 때문입니다.

배너 기능 템플릿은 간단한 텍스트 메시지에 적합합니다. 그러나 CLI 사용자는 몇 년 동안 줄 바꿈 과 특수 문자가 추가된 텍스트에서 생성될 수 있는 더 복잡한 배너를 개발했습니다. 안타깝게도, vManage는 배너를 Cisco IOS XE CLI 컨피그레이션에서 간단히 복사하여 붙여넣을 때 항상 배너를 올바르게 해석하지는 않습니다.

### 절차

다음은 CLI 추가 기능 템플릿을 사용하지 않고 배너를 올바르게 생성하는 몇 가지 방법입니다.

#### 줄 바꿈

Cisco IOS XE CLI 컨피그레이션에서는 줄 바꿈이 문자 그대로 해석되므로 텍스트 블록에 나타나는 줄 바꿈이 예상대로 처리됩니다. vManage에서는 줄 바꿈이 무시되는 자유 형식의 텍스트 필드에 전체 텍스트 블록을 붙여넣어야 합니다. 따라서 특수 문자를 사용하여 줄 바꿈의 위치를 명시적으 로 정의해야 합니다 **\n**.

Warning Notice\n\n This system is restricted solely to ACME authorized users for legitimate\n business purposes only.\n

이 텍스트 블록은 다음과 같이 Cisco IOS XE CLI에 렌더링됩니다.

Warning Notice This system is restricted solely to ACME authorized users for legitimate business purposes only.

#### HTML 이스케이프된 문자

vManage 인터프리터에서 특정 HTML 이스케이프된 문자를 제대로 처리하지 않습니다. 예를 들면 다음과 같습니다.

**This system is restricted solely to Abbott & Costello authorized users**

이렇게 하면 Cisco IOS XE CLI에 다음과 같이 렌더링됩니다.

This system is restricted solely to Abbott & Costello authorized users

앰퍼샌드(&) 문자를 제대로 렌더링하려면 vManage에서 사용하는 텍스트 인터프리터를 중심으로 작업해야 합니다. 이렇게 하는 가장 간단한 방법은 & 를 8진수 이스케이프 시퀀스로 대체하는 것입 니다. 8진수 이스케이프 시퀀스는 두 번 이스케이프해야 하므로 이중 백슬래시가 필요합니다.

This system is restricted solely to Abbott \\046 Costello authorized users

이렇게 하면 Cisco IOS XE CLI에서 다음과 같이 렌더링됩니다.

This system is restricted solely to Abbott & Costello authorized users

vManage에서 잘못 해석한 다른 문자나 기호에도 동일한 기술이 적용됩니다. 다음은 몇 가지 일반 적인 HTML 이스케이프 문자에 대한 8진수 이스케이프 시퀀스입니다.

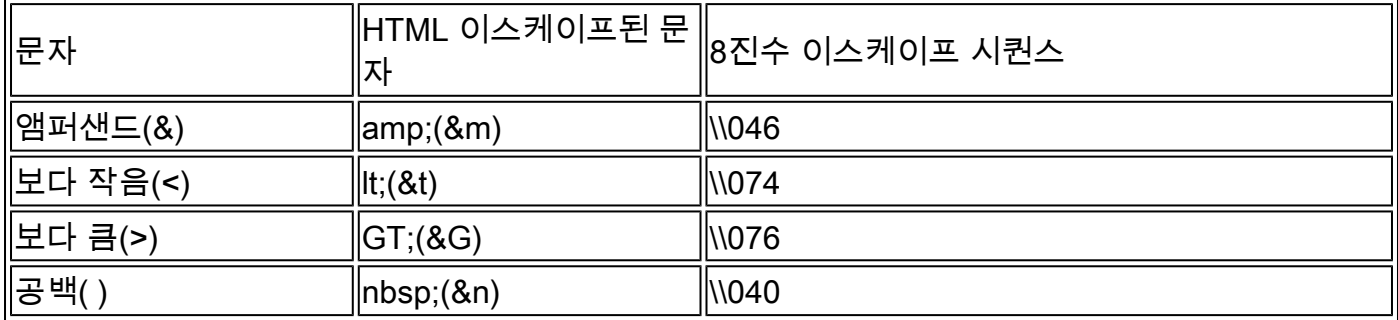

원하는 대로 텍스트 서식을 지정한 후에는 서식 있는 텍스트를 배너 기능 템플릿의 배너 또는 MOTD 필드에 복사하여 붙여 넣으십시오. 텍스트가 Cisco IOS XE CLI에 올바르게 표시되는지, 그 리고 로그인에 성공한 후에도 올바르게 표시되는지 확인해야 합니다.

# 참조

[사용자 지정 배너 만들기](/content/en/us/td/docs/routers/sdwan/vManage_How-Tos/vmanage-howto-xe-book/m-operation.html?bookSearch=true#id_115183)

이 번역에 관하여

Cisco는 전 세계 사용자에게 다양한 언어로 지원 콘텐츠를 제공하기 위해 기계 번역 기술과 수작업 번역을 병행하여 이 문서를 번역했습니다. 아무리 품질이 높은 기계 번역이라도 전문 번역가의 번 역 결과물만큼 정확하지는 않습니다. Cisco Systems, Inc.는 이 같은 번역에 대해 어떠한 책임도 지지 않으며 항상 원본 영문 문서(링크 제공됨)를 참조할 것을 권장합니다.